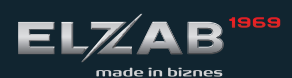

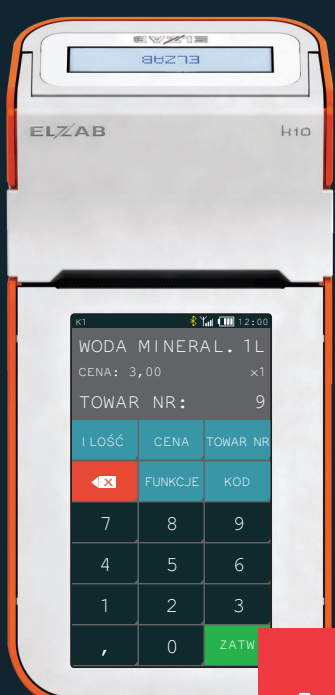

instrukcja obsługi SZYBKI START **k10 ONLINE** 

MOIA KASA SWINE

### **H10 ONLINE**

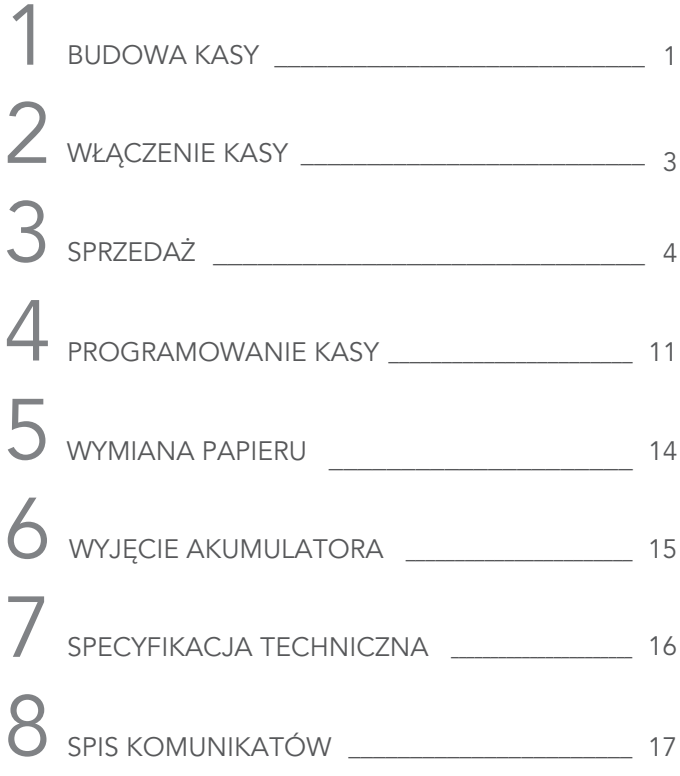

Szczegółowy opis wszystkich funkcji kasy znajduje się w odrębnym dokumencie "Rozszerzona instrukcja obsługi kasy ELZAB K10 online", którego aktualna wersja znajduje się na stronach producenta urządzenia www.elzab.com.pl

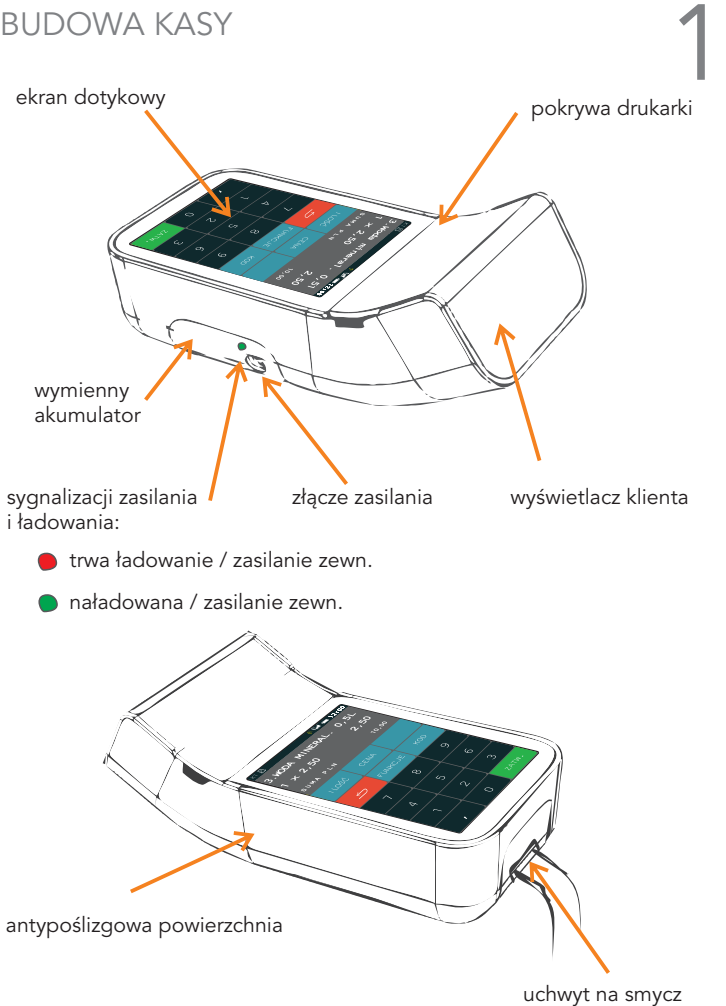

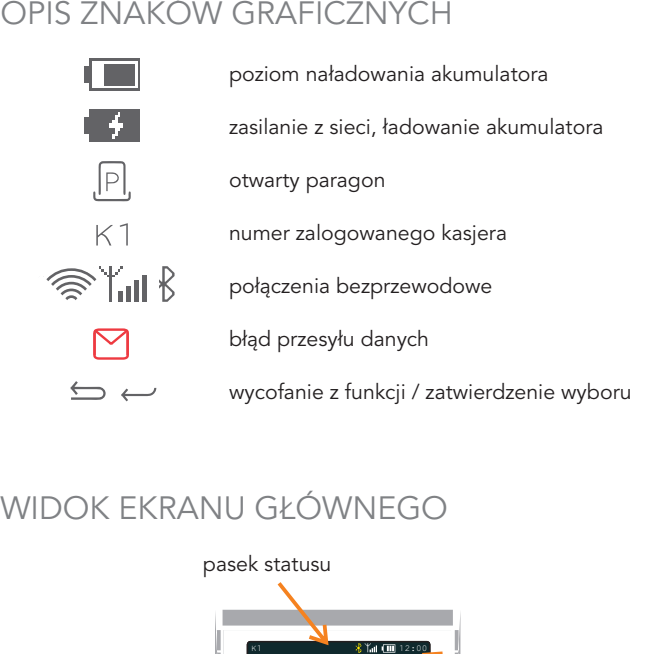

# WIDOK EKRANU GŁÓWNEGO

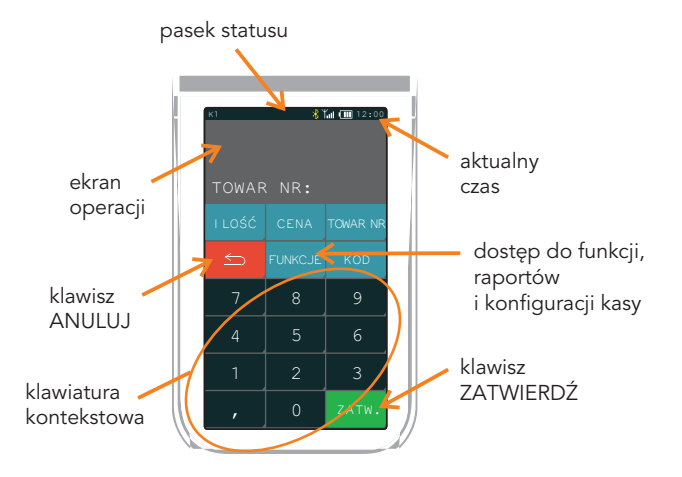

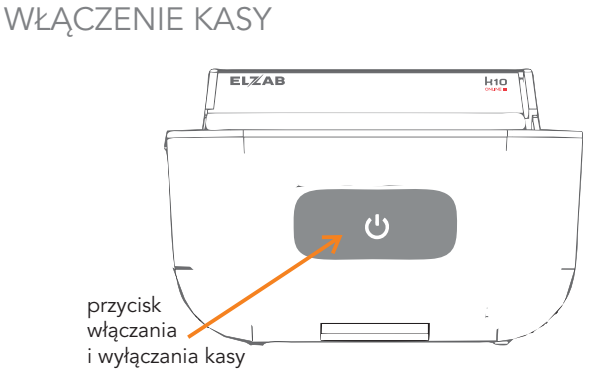

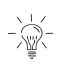

Włączenie kasy - naciśnięcie przycisku przez około 1 sekundę Wyłączenie kasy - naciśnięcie przycisku przez czas powyżej 1 sekundy (krótkie naciśnięcie przycisku przy włączonej kasie

powoduje włączenie/wyłączenie blokady klawiatury)

Po włączeniu kasy i wyświetleniu głównego ekranu, można natychmiast przystąpić do pracy.

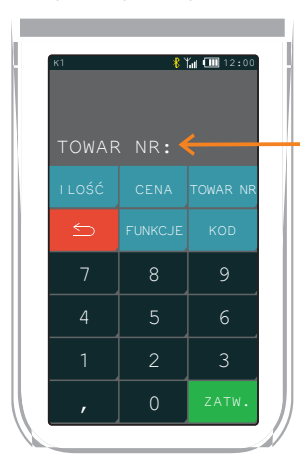

TRYB SPRZEDAŻY

oczekiwanie na wprowadzenie pozycji na paragon

## SPRZEDAŻ

# 1. WODA MINERAL. 1L za trzy złote

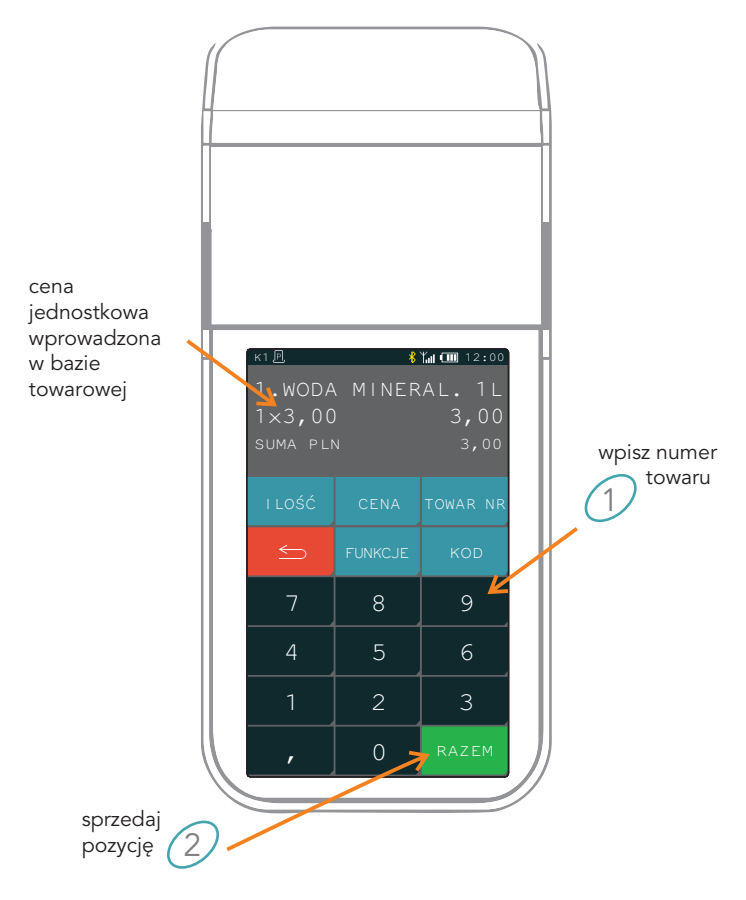

# 2. Dwie WODY MINERAL. 1L za trzy złote każda

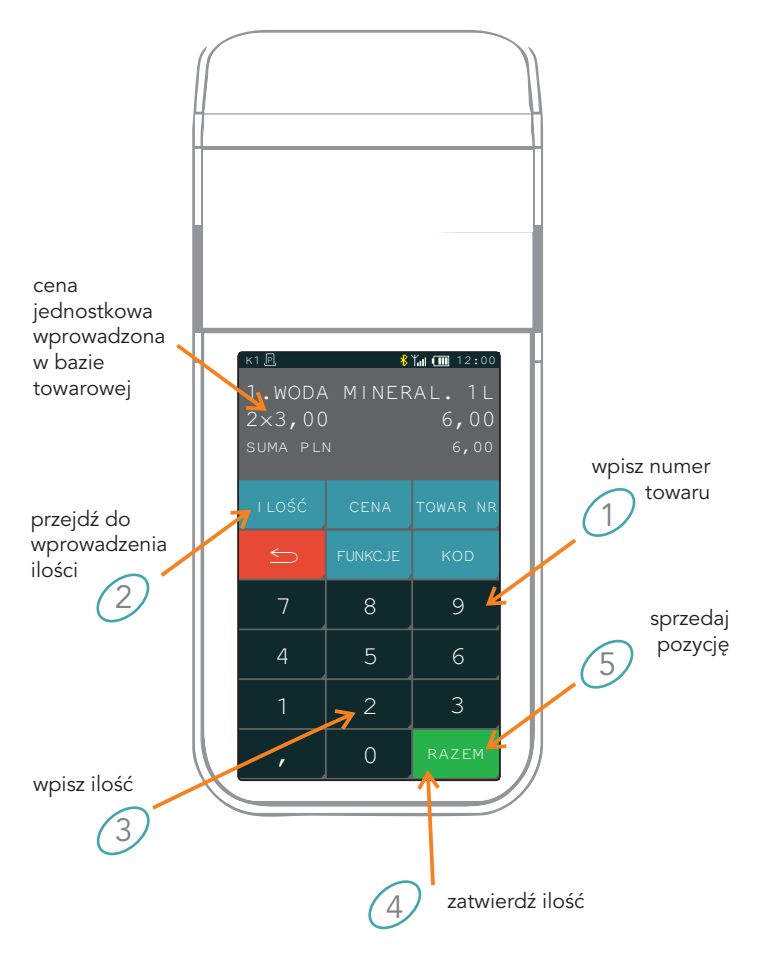

## 3. WODA MINERAL. 1L za cztery złote

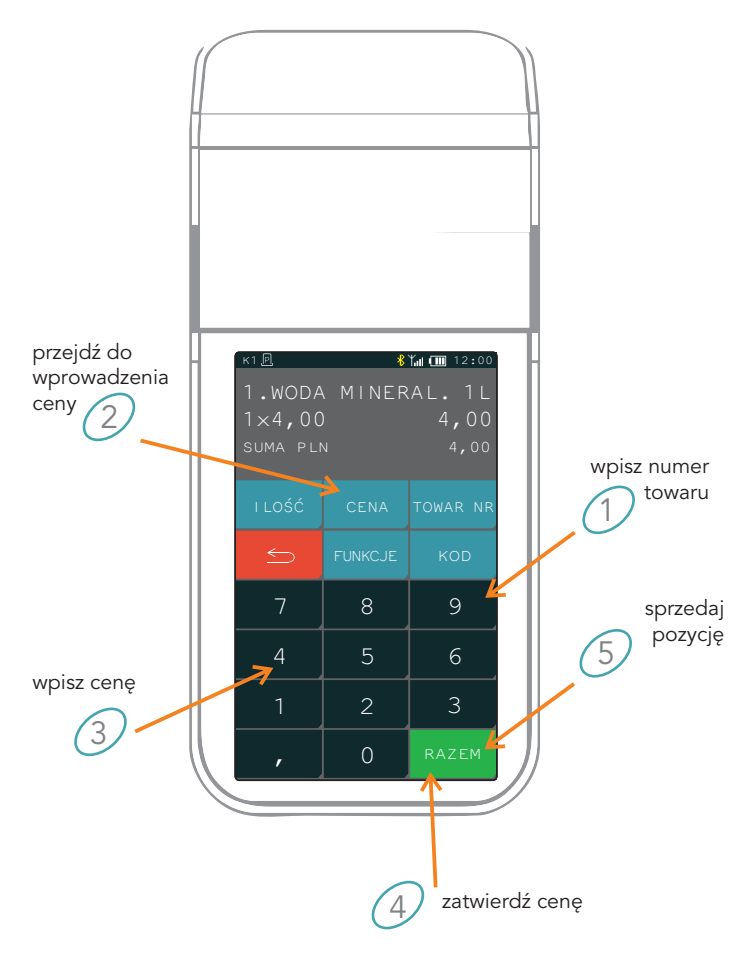

4. Wprowadzanie ceny, ilości i numeru towaru w innej kolejności

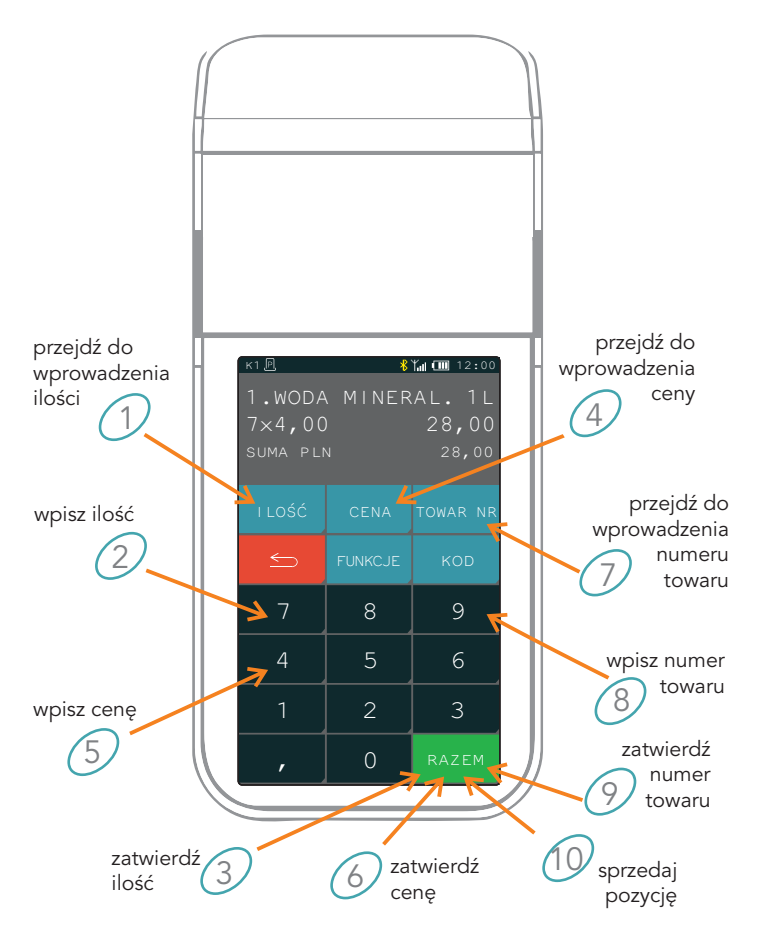

5. Sprzedaż towaru przez wpisanie nazwy towaru

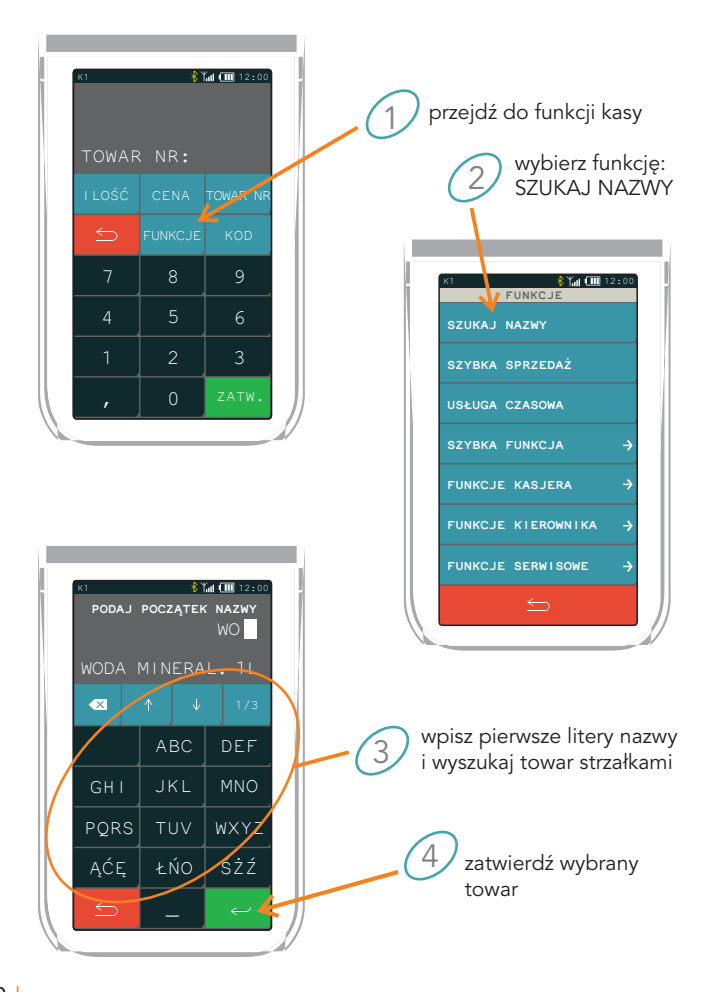

# 6. Zakończenie paragonu

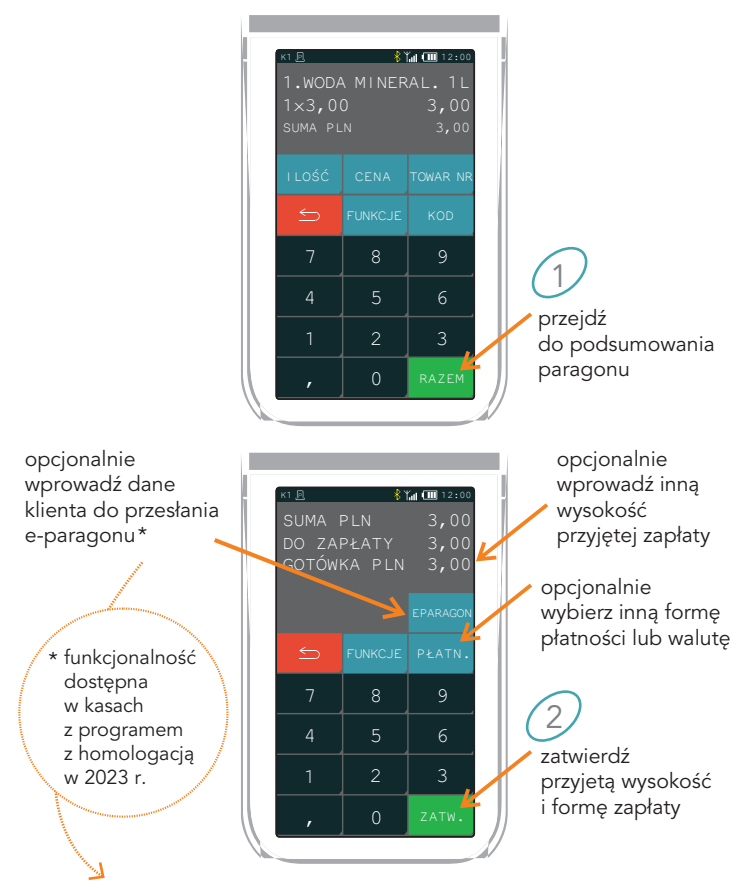

Wymagane jest wcześniejsze zarejestrowanie konta i włączenie usługi e-Paragon na platformie usługowej **MOJAKASA.ONLINE**

# 7. Sprzedaż z użyciem klawisza szybkiej sprzedaży

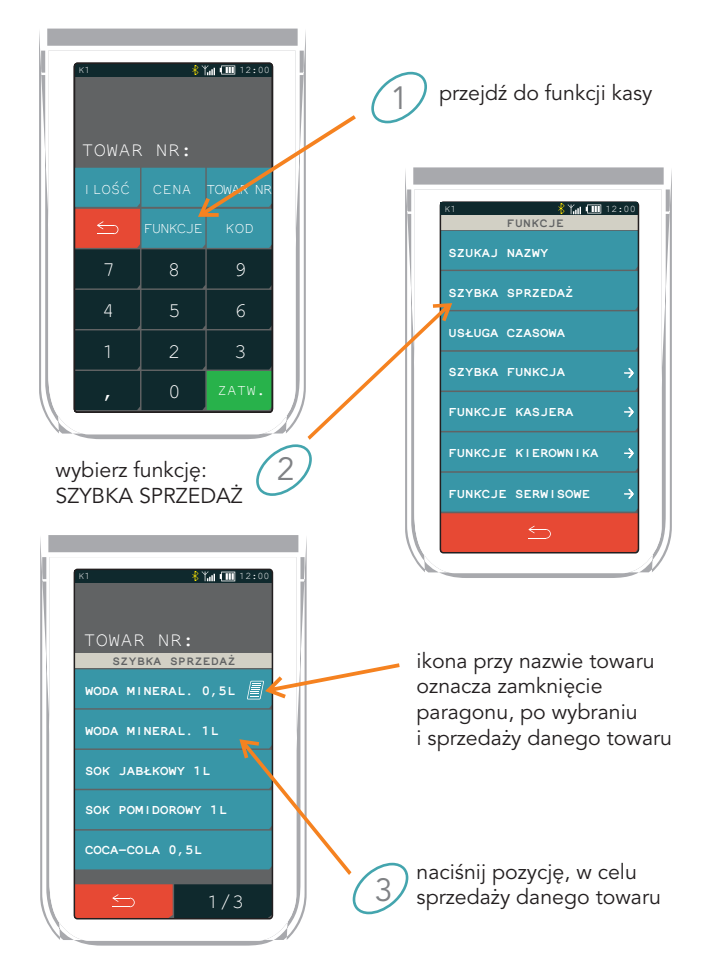

# PROGRAMOWANIE KASY

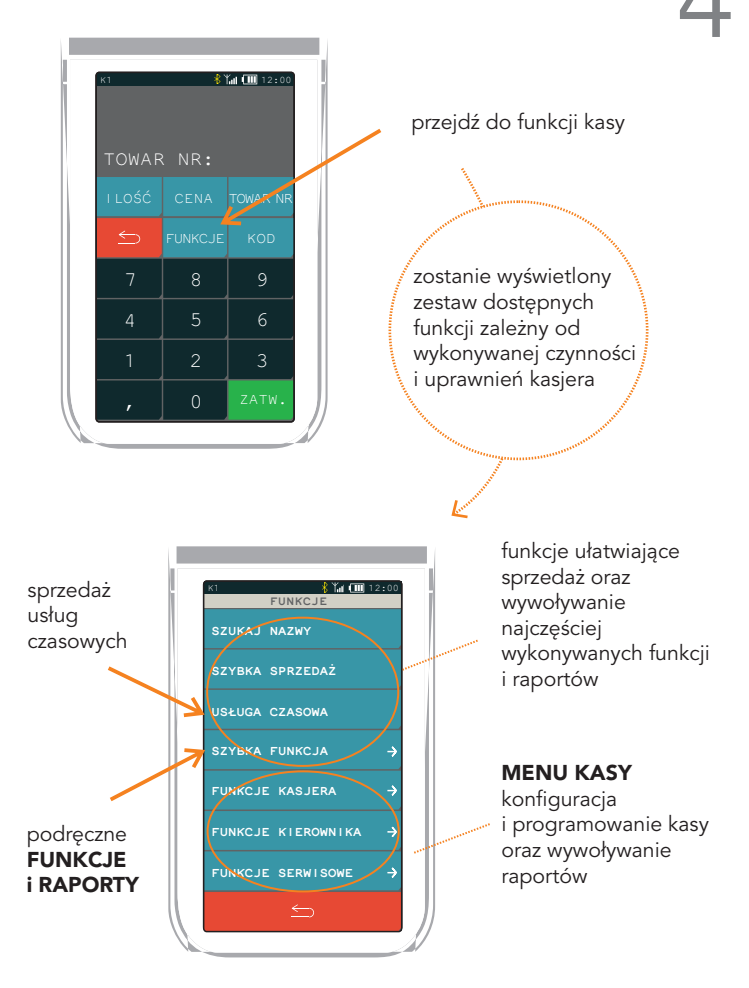

## Definiowanie towaru

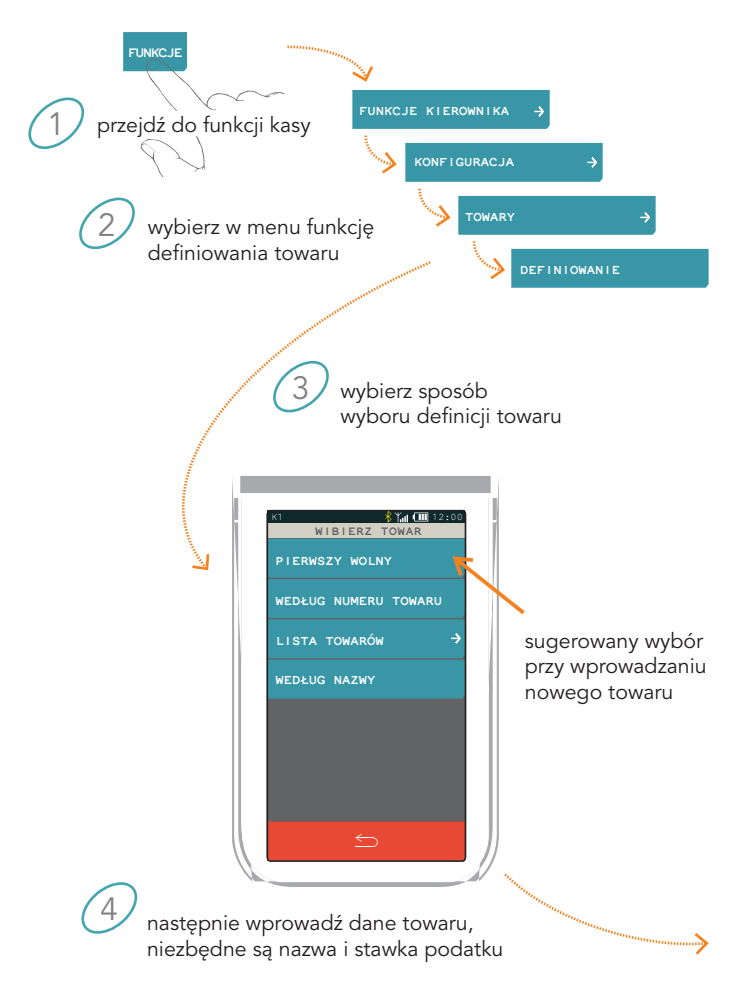

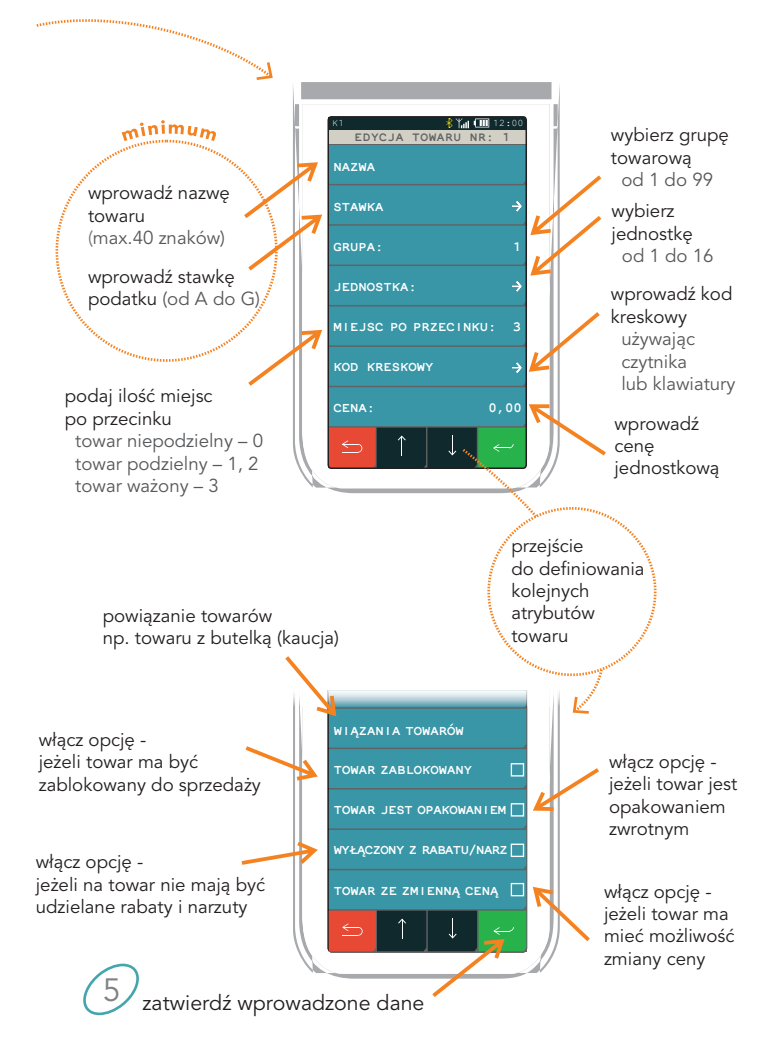

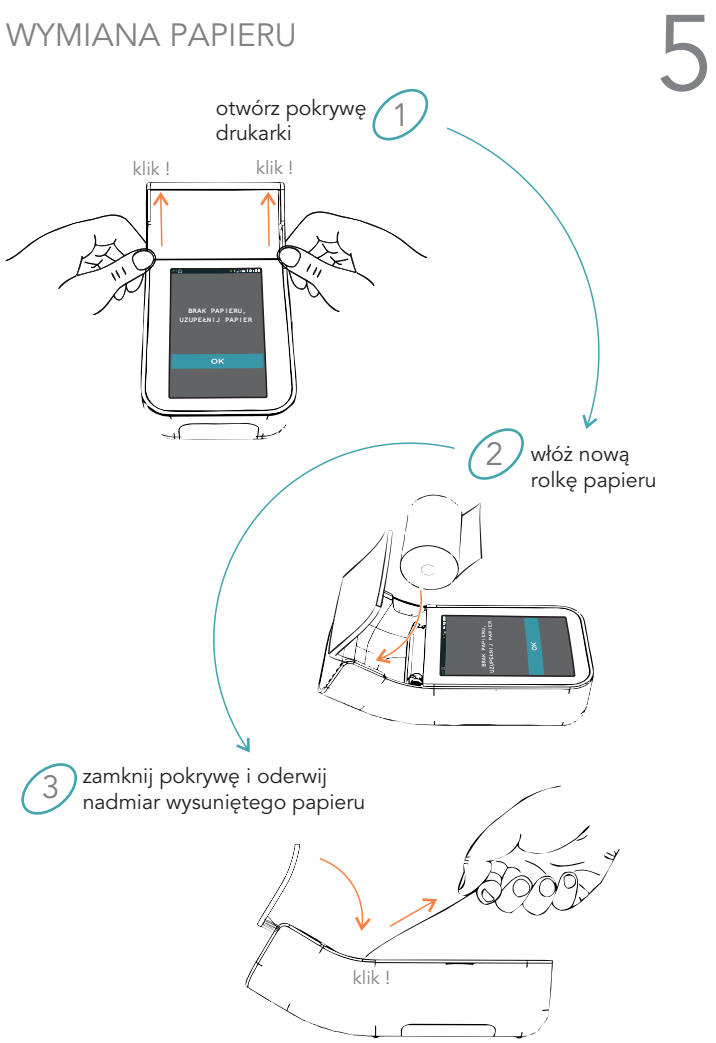

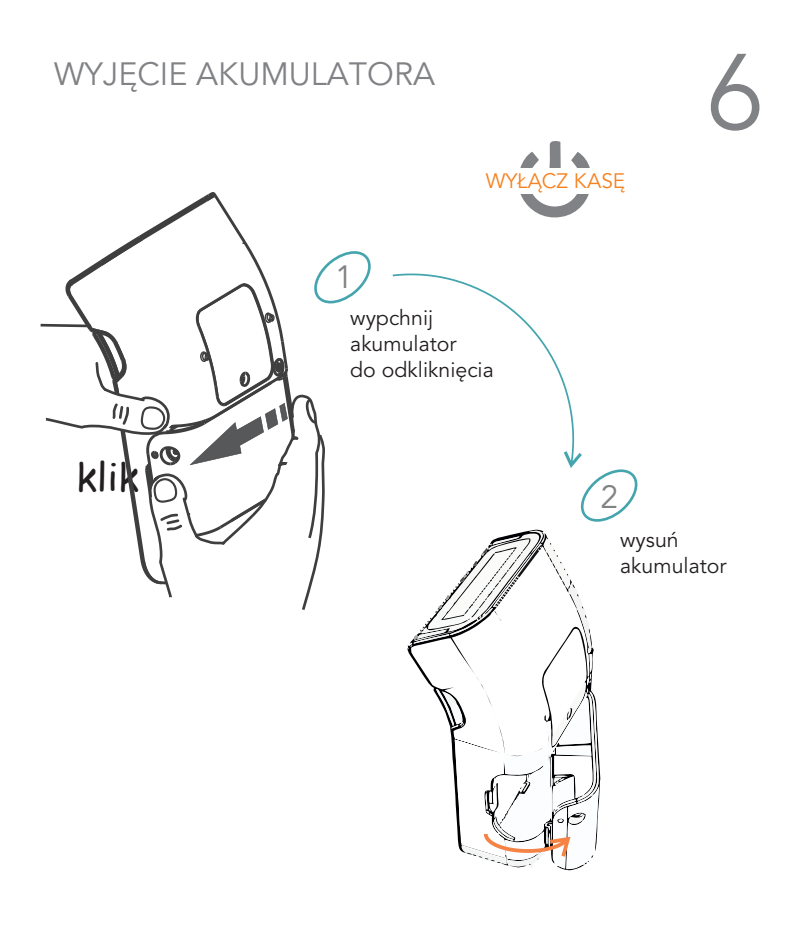

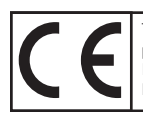

To urządzenie zostało oznakowane znakiem CE, co oznacza, że pomyślnie przeszło proces oceny zgodności z obowiązującymi wymogami dyrektyw Unii Europejskiej. Szczegółowy wykaz dyrektyw oraz norm, którym podlega, zawiera Deklaracja Zgodności, której kopia dostępna jest na stronie www.elzab.com.pl.

### ZASILANIE |

12V/1A (dop. 10-15V) max 12W

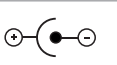

### z zasilacza sieciowego

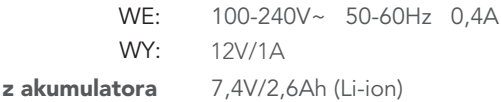

### BEZPIECZEŃSTWO |

Kasa jest wykonana w klasie III zabezpieczenia przeciwpożarowego wg PN-EN 60950 - 1:2007. Zasilacz do kasy jest wykonany z klasie II zabezpieczenia przeciwpożarowego wg PN-EN 60950 - 1:2007.

### WARUNKI UŻYTKOWANIA |

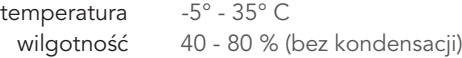

### OSTRZEŻENIE |

Urządzenie to jest klasy A. W środowisku mieszkalnym może ono powodować zakłócenia radioelektryczne. W takich przypadkach można żądać od jego użytkownika zastosowania odpowiednich środków zaradczych.

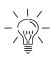

Obsługiwane są sieci WiFi o częstotliwości 2,4 GHz \* Przy transmisji modemowej stosowana karta musi obsługiwać standard GPRS Multi-slot Class 12 \*

\* dostępne w kasie wyposażonej w odpowiedni moduł komunikacji bezprzewodowej

SPIS KOMUNIKATÓW<br>W przypadku wystąpienia błędu, który nie został wyszczególniony<br>w poniższej tabeli - skontaktuj się z serwisem. W przypadku wystąpienia błędu, który nie został wyszczególniony w poniższej tabeli - skontaktuj się z serwisem.

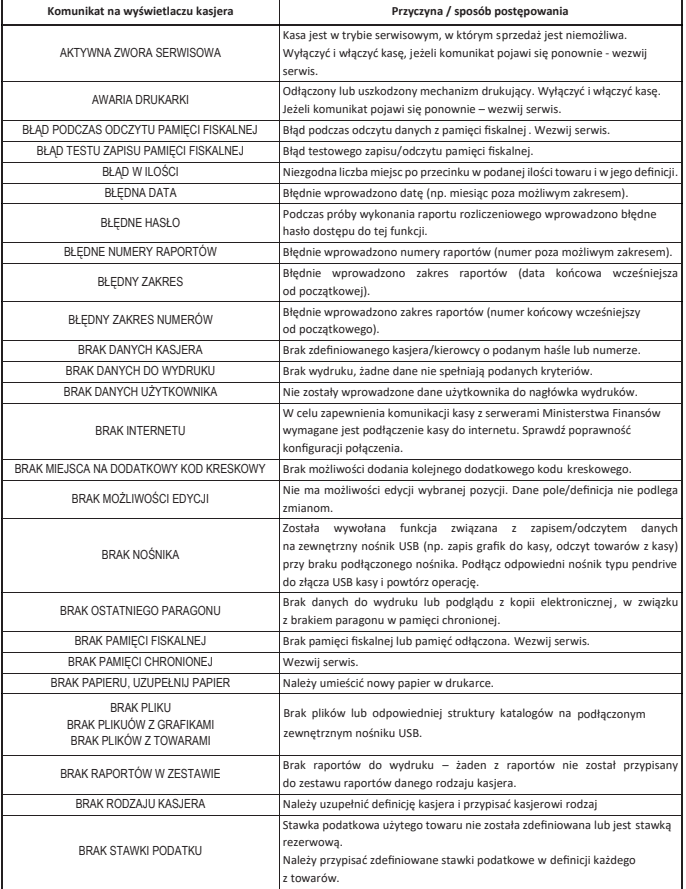

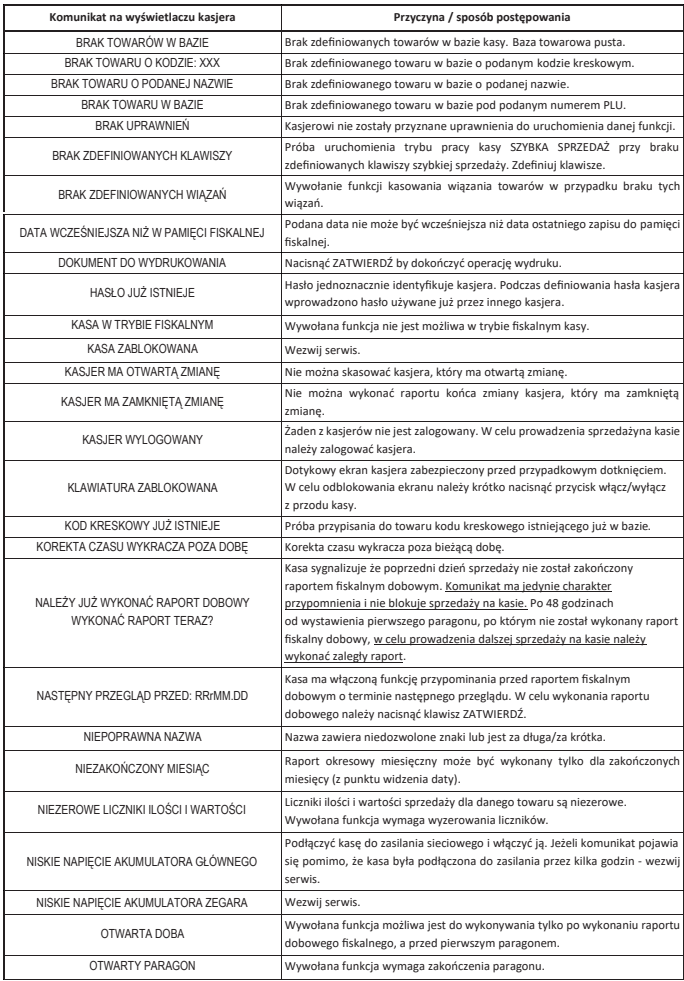

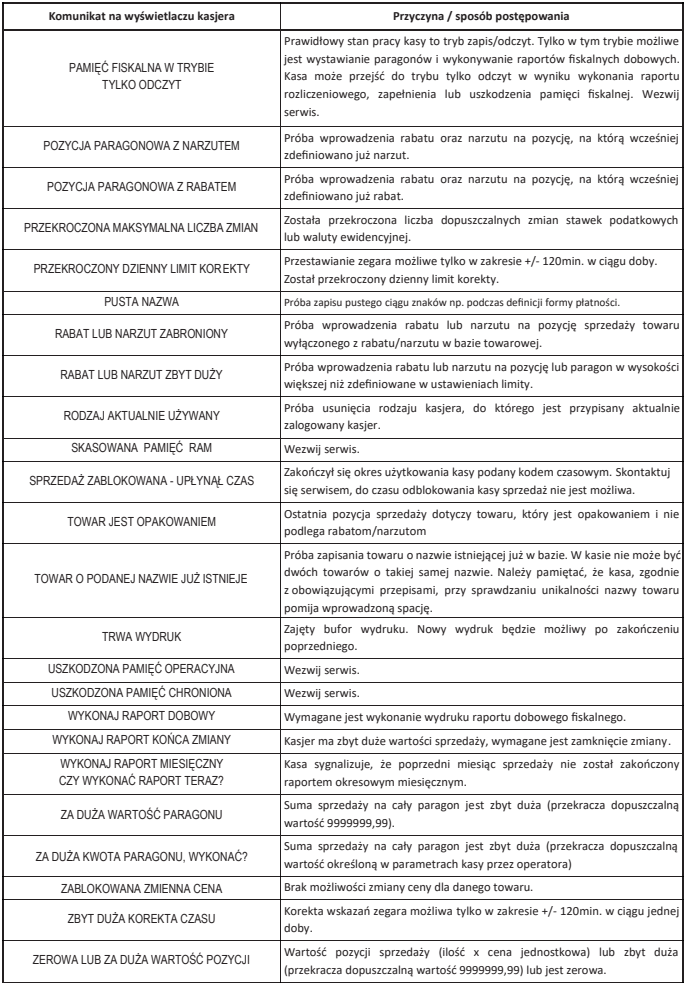

# DODATKOWE INFORMACJE

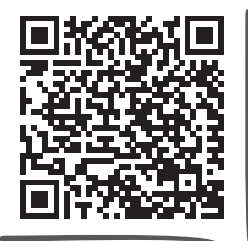

Rozszerzona instrukcja obsługi K10 online

Dane techniczne Wyposażenie dodatkowe

Programy

zeskanuj kod telefonem

**MOJAKASA.ONLINE**

platforma usługowa

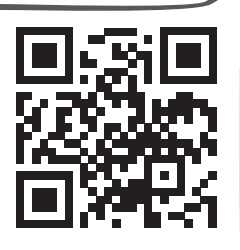

### Eureka.exe

program do zapisu i odczytu parametrów kasy fiskalnej

### ELZAB\_OR.zip

program do odczytu zawartości pamięci fiskalnej/chronionej

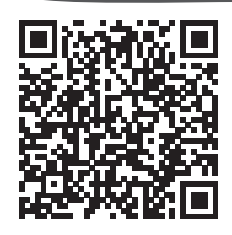

### AS.zip

program do kopiowania, przegladania oraz analizy zawartości pam. chronionej

### NIE WYRZUCAJ TEGO URZĄDZENIA DO POJEMNIKA NA ŚMIECI!

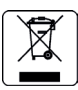

Zgodnie z Ustawą o zużytym sprzęcie elektrycznym i elektronicznym z dnia 11 września 2015 r. (Dz.U. z 2019 poz. 1895) to urządzenie zostało oznakowane symbolem selektywnego zbierania - przekreślonego kołowego kontenera na odpady. Oznaczenie takie informuje, że po okresie użytkowania nie wolno wyrzucać tego sprzętu łącznie z odpadami komunalnymi.

Zużyty sprzęt może zawierać niebezpieczne substancje, mieszaniny i części składowe, które mogą doprowadzić do skażenia środowiska oraz zagrożenia zdrowia i życia ludzi. Zużyty sprzęt podlega selektywnej zbiórce i recyklingowi. Przekazanie zużytego sprzętu odpowiednim podmiotom pomoże w ochronie środowiska naturalnego. Ten produkt może zawierać baterie lub akumulatory, które również podlegają selektywnej zbiórce w celu utylizacji.

### COMP SA

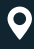

Filia ELZAB 41-813 Zabrze ul. ELZAB 1

 $\leftarrow$  +48 32 272 20 21

## www.elzab.pl mojakasa.online

- Ħ www.facebook.com/ELZABPL
- $\blacksquare$ www.youtube.com/ELZABSA1969
- fin www.linkedin.com/company/elzab
- ම www.instagram.com/elzab.pl/